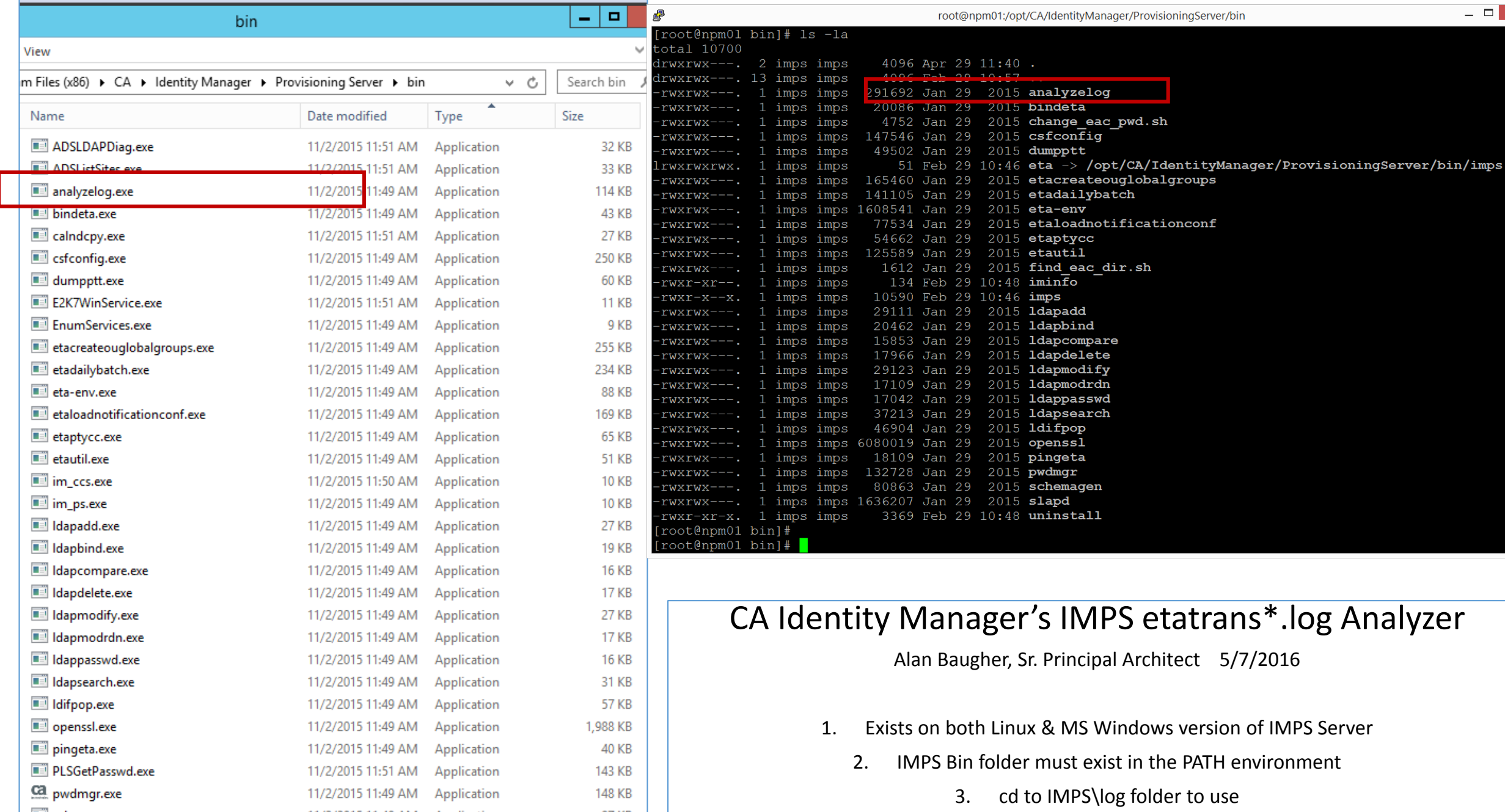

97 KB

8 KB

11/2/2015 11:49 AM Application

11/2/2015 11:51 AM Application

schemagen.exe

SetUserCannotResetPwdFlag.exe

4. May use any log file as input, but defaults to latest etatrans\*.log

 $\Box$   $\vert$   $\times$   $\vert$ 

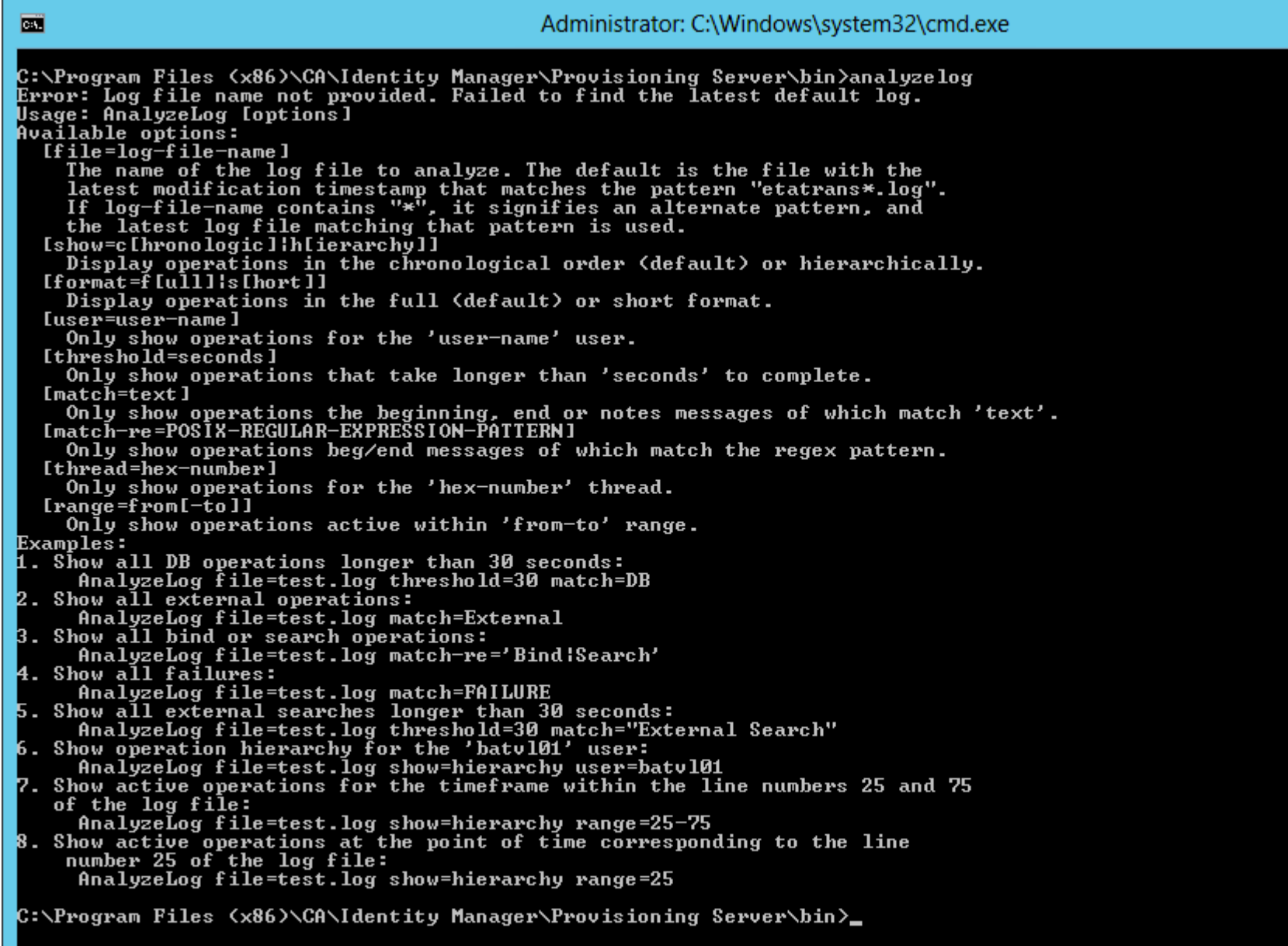

If executed from IMPS\bin folder, the binary searches from current location.

니미

 $\mathbf{x}$ 

 $\overline{\phantom{a}}$ 

 $\equiv$ 

Change directory to the IMPS\log folder to use this tool

Ensure IMPS\bin is within the OS shell PATH environmental variable.

### Usage: AnalyzeLog [options]

### Available options:

[file=log-file-name] The name of the log file to analyze. The **default** is the file with the latest modification timestamp that matches the pattern "etatrans\*.log". If log-file-name contains "\*", it signifies an alternate pattern, and the latest log file matching that pattern is used.

[show=c[hronologic]|h[ierarchy]] Display operations in the chronological order (default) or hierarchically.

[format=f[ull]|s[hort]] Display operations in the full (**default**) or short format.

[user=user-name] Only show operations for the 'user-name' user. [Does not appear to function, except when "user=" switch is set to NULL value; returns all users]

[threshold=seconds] Only show operations that take longer than 'seconds' to complete.

[match=text] Only show operations the beginning, end or notes messages of which match 'text'.

[match-re=POSIX-REGULAR-EXPRESSION-PATTERN] Only show operations beg/end messages of which match the regex pattern.

[thread=hex-number] Only show operations for the 'hex-number' thread.

[range=from[-to]] Only show operations active within 'from-to' range.

Examples:

- 1. Show all DB operations longer than 30 seconds: AnalyzeLog file=test.log threshold=30 match=DB
- 2. Show all external operations: AnalyzeLog file=test.log match=External
- 3. Show all bind or search operations: AnalyzeLog file=test.log match-re='Bind|Search'
- 4. Show all failures: **AnalyzeLog match=FAILURE [Useful switch]**
- 5. Show all external searches longer than 30 seconds: AnalyzeLog file=test.log threshold=30 match="External Search"

6. Show operation hierarchy for the 'batvl01' user: **AnalyzeLog show=hierarchy user=batvl01** [Failed to get user switch to return any user; Used "match" switch instead]

7. Show active operations for the timeframe within the line numbers 25 and 75 of the log file: AnalyzeLog file=test.log show=hierarchy range=25-75

8. Show active operations at the point of time corresponding to the line number 25 of the log file: AnalyzeLog file=test.log show=hierarchy range=25

 $\sim$ 

 $\langle$ 

ш

### Keep On Top

Index

Enter a keyword or phrase

analyzelog

**Contents** 

### analyzelog--Diagnose functional or performance problems

The command-line utility, AnalyzeLog, takes as input a server trace log (etatransYYYYMMDD.log) and produces different views of the information depending on what options you set. You can use this information to diagnose functional or performance problems reported by users.

**Search** 

Search

1 result(s) found.

00

Command Reference > Executables > analyzelog--Diagnose functional or performance problems

# analyzelog--Diagnose functional or performance problems

The command-line utility, AnalyzeLog, takes as input a server trace log (etatransYYYYMMDD.log) and produces different views of the information depending on what options you set. You can use this information to diagnose functional or performance problems reported by users.

The following is the syntax for AnalyzeLog:

AnalyzeLoq [options]

The following are valid options:

# [file=log-file-name]

Specifies the absolute or relative path name of the log file to process. By default, a log file in the current working directory named etatransYYYYMMDD.log is read. If multiple log files are found in the current working directory, the one with the latest date is used. AnalyzeLog works best with logs created at TransLogLevel=7, but can be used on lower-level logs.

# [show=c[hronologic]|h[ierarchy]]

Display operations in the chronological order (default) or hierarchically. In chronological order, each operation is listed in order of start timestamp. In hierarchical order, external operations are listed in the order of start timestamp and descending operations are listed under their parent operation indented to show the operation nesting hierarchy.

# [format=f[ull]|s[hort]]

Display operations in the full (default) or short format. Full format displays arguments, error messages, and timing and counts for child operations. Short format shows the operation's start/end time to show the hierarchy or timing of operations, but without the details.

# [user=user-name]

Show operations submitted by the Global User 'user-name'.

# [threshold=seconds]

Show operations that take longer than the specified number of seconds to complete. An operation that does not complete matches any threshold.

# [match=text]

Show operations with the specified text string (case ignored) in the beginning message or end messages. This lets you filter to find operations the change of the change of the company of the analysis of the contraction of the company of the company of the control of the company of the company of the company of the company of the company of the company of the compa

#### **analyzelog--Diagnose functional or performance problems**

The command-line utility, AnalyzeLog, takes as input a server trace log (etatransYYYYMMDD.log) and produces different views of the information depending on what options you set. You can use this information to diagnose fun performance problems reported by users.

The following is the syntax for AnalyzeLog:

AnalyzeLog [options]

The following are valid options:

[file=log-file-name]

Specifies the absolute or relative path name of the log file to process. By default, a log file in the current working directory named etatransYYYYMMDD.log is read. If multiple log files are found in the current working di latest date is used. AnalyzeLog works best with logs created at TransLogLevel=7, but can be used on lower-level logs.

### [show=c[hronologic]|h[ierarchy]]

Display operations in the chronological order (default) or hierarchically. In chronological order, each operation is listed in order of start timestamp. In hierarchical order, external operations are listed in the order of operations are listed under their parent operation indented to show the operation nesting hierarchy.

### [format=f[ull]|s[hort]]

Display operations in the full (default) or short format, Full format displays arguments, error messages, and timing and counts for child operations. Short format shows the operation's start/end time to show the hierarchy but without the details.

#### [user=user-name]

Show operations submitted by the Global User 'user-name'.

[threshold=seconds]

Show operations that take longer than the specified number of seconds to complete. An operation that does not complete matches any threshold.

#### [match=text]

Show operations with the specified text string (case ignored) in the beginning message or end messages. This lets you filter to find operations involving a particular object (object name is often included in beginning mess operations that have yet to be completed.

#### [thread=hex-number]

Show operations for the indicated thread. Hex-number is a one to six digit hex number and this filter restricts the output to operations logged with TID=dddd as the thread specification.

#### [range=from[-to]]

Show operations active in lines ranging from the from value to the to value. If a to value is not specified, the range is just the single line specified by the from value.

If, for example, a failure occurred during an operation whose start and end messages were logged on lines 1000 and 2000, filtering on range=1000-2000 identifies any operation whose processing overlapped in time with the fa potentially interacted with that operation.

You can use range=10000000, where 10000000 is a value greater than the number of lines in the log but less than the maximum signed 32-bit integer because the value must be a valid 32-bit integer. Specifying this value will that were not completed when the logging stopped. This is useful when identifying and diagnosing hung threads or activity at the time of a SLAPD crash.

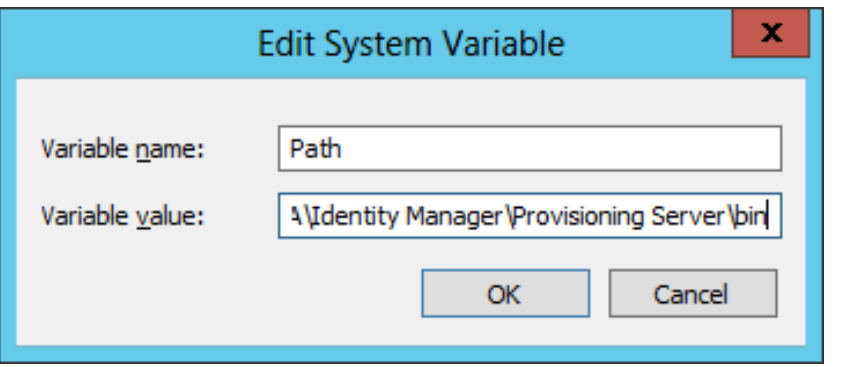

- 1. Ensure IMPS\bin is in the PATH environmental variable
- 2. Cd to IMPS\log folder to allow analyzelog.exe to find log files.

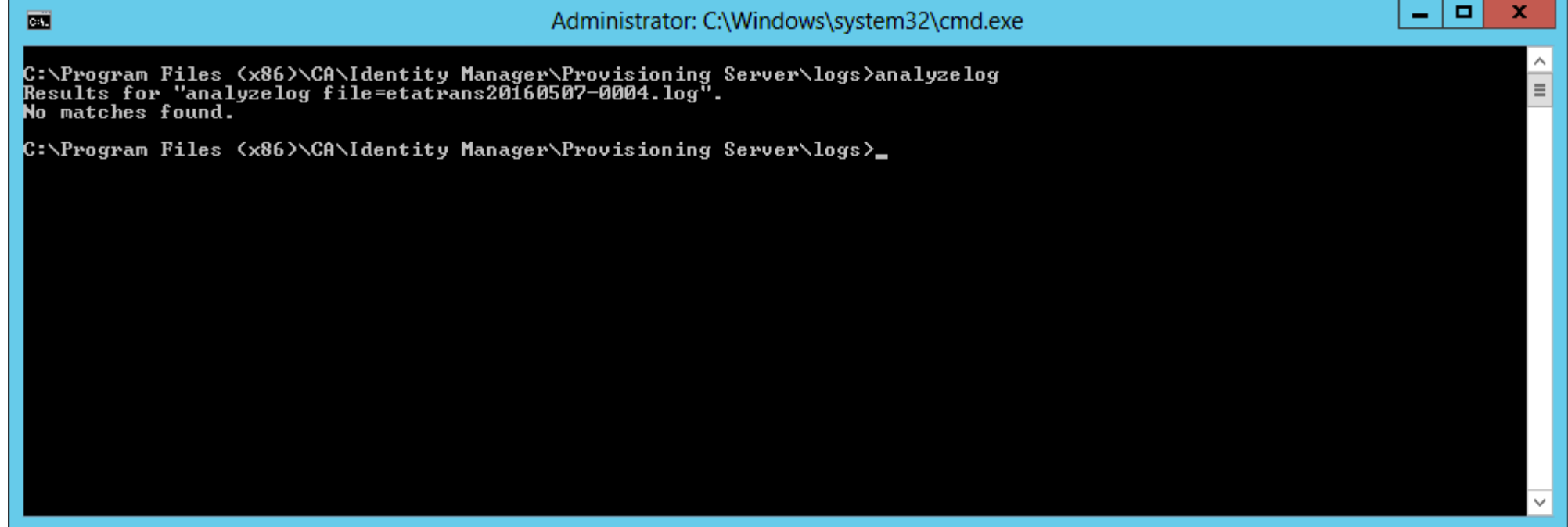

• MS Sysinternals shows:

Analyzelog.exe looks at current folder for file(s).  $\ddot{a}$ 

It does NOT search IMPS\log folder by default.

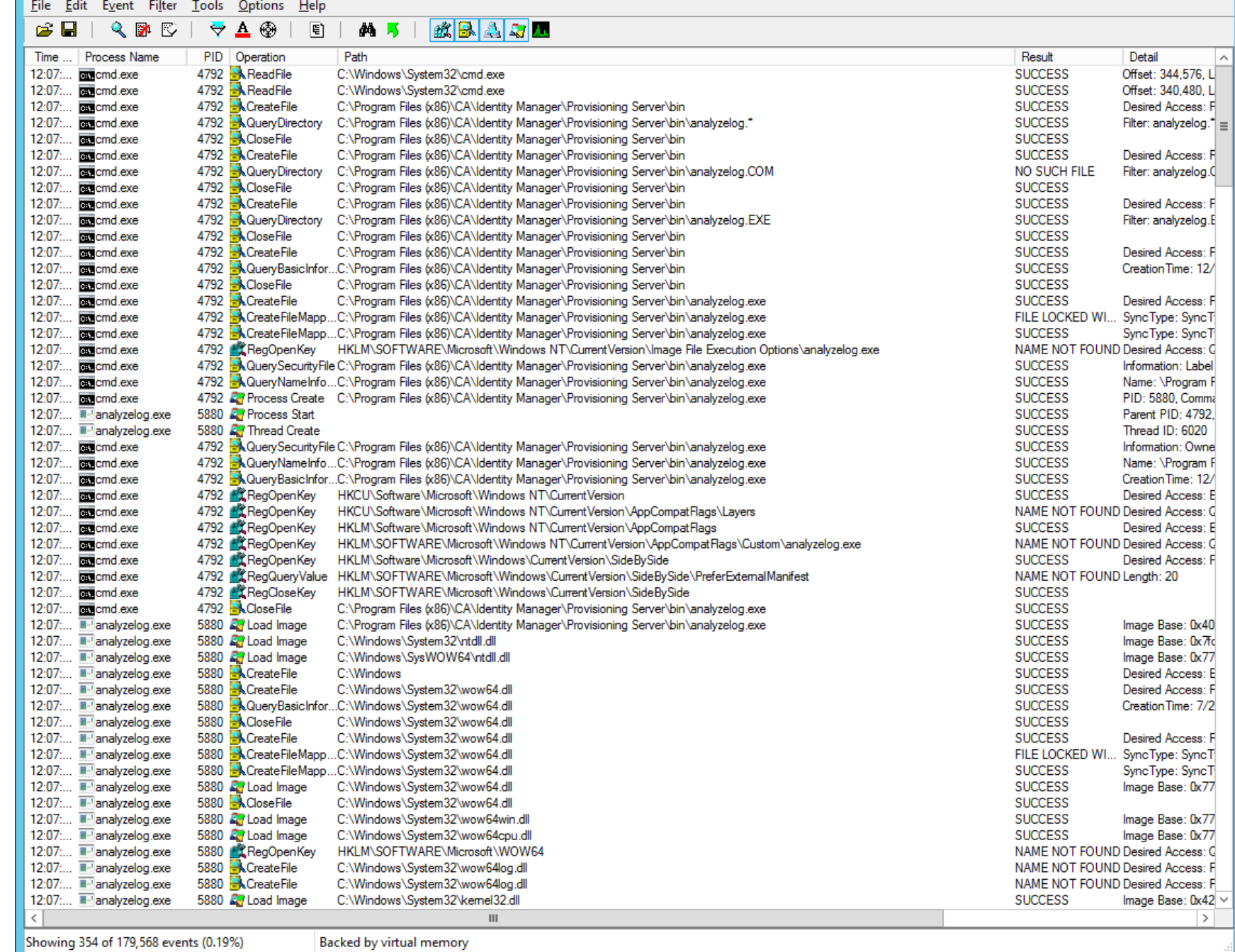

Process Monitor - Sysinternals: www.sysinternals.com

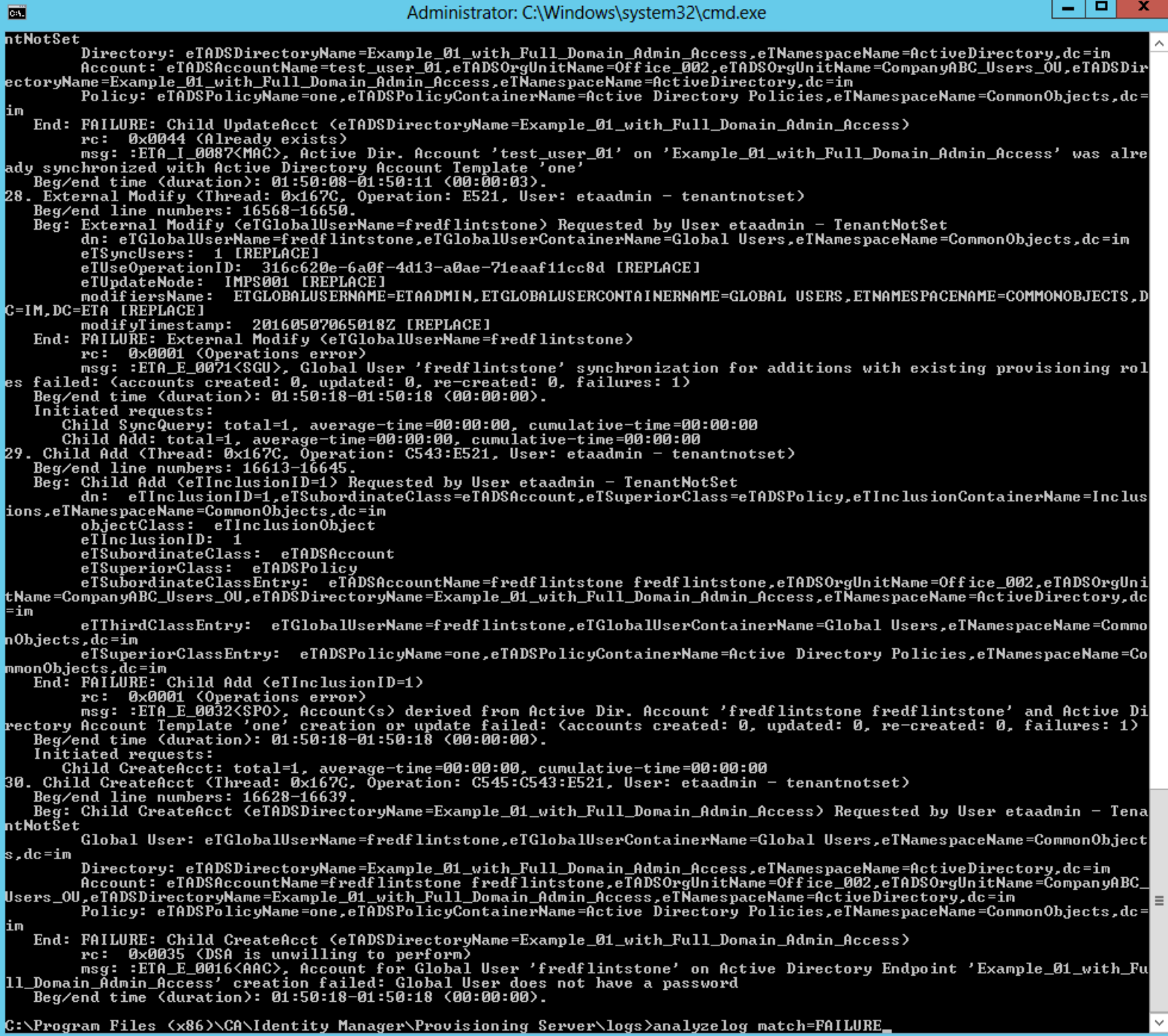

# IMPS\log\analyzelog.exe match=FAILURE

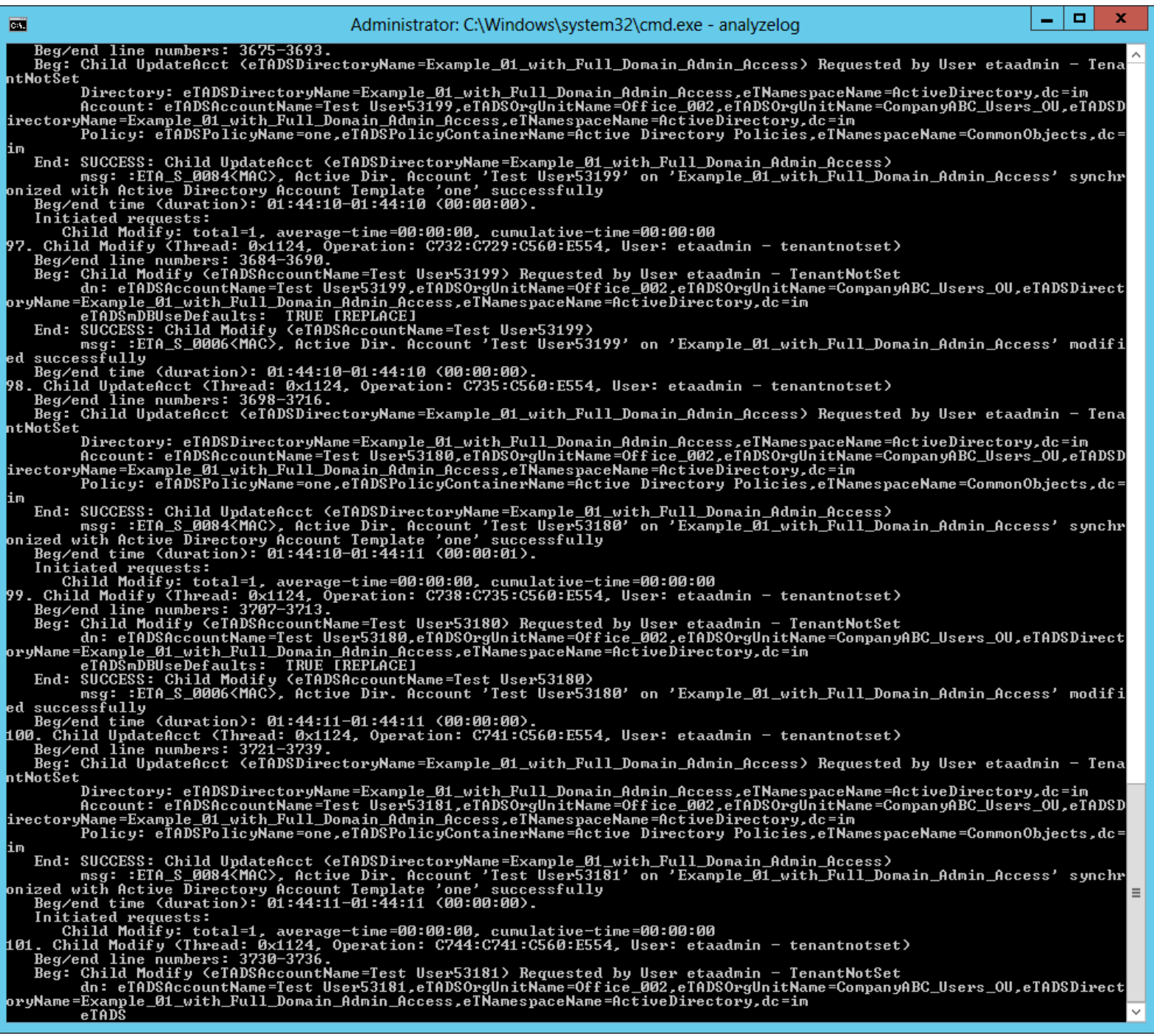

# IMPS\log\analyzelog.exe

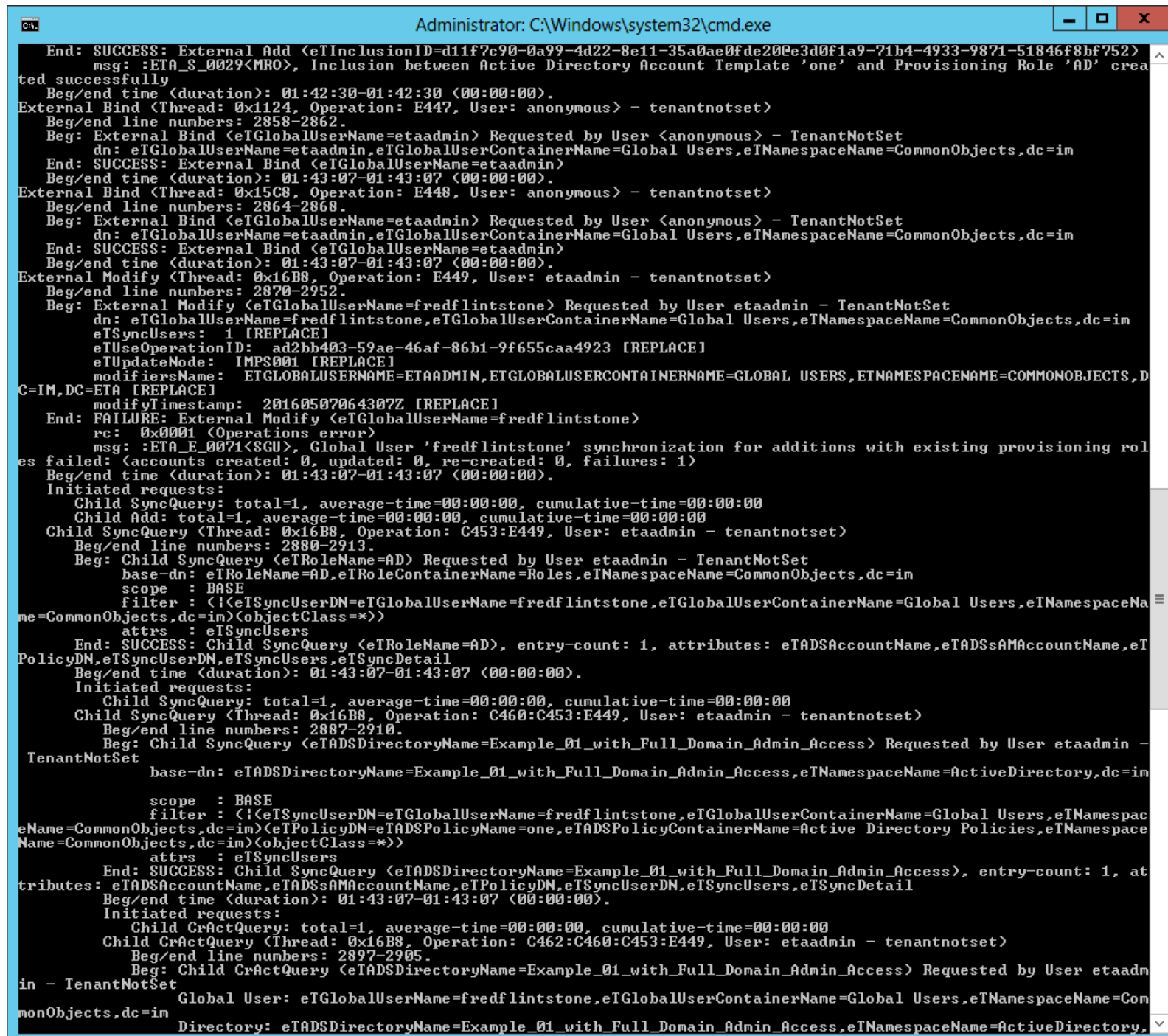

IMPS\log\analyzelog.exe show=hierarchy

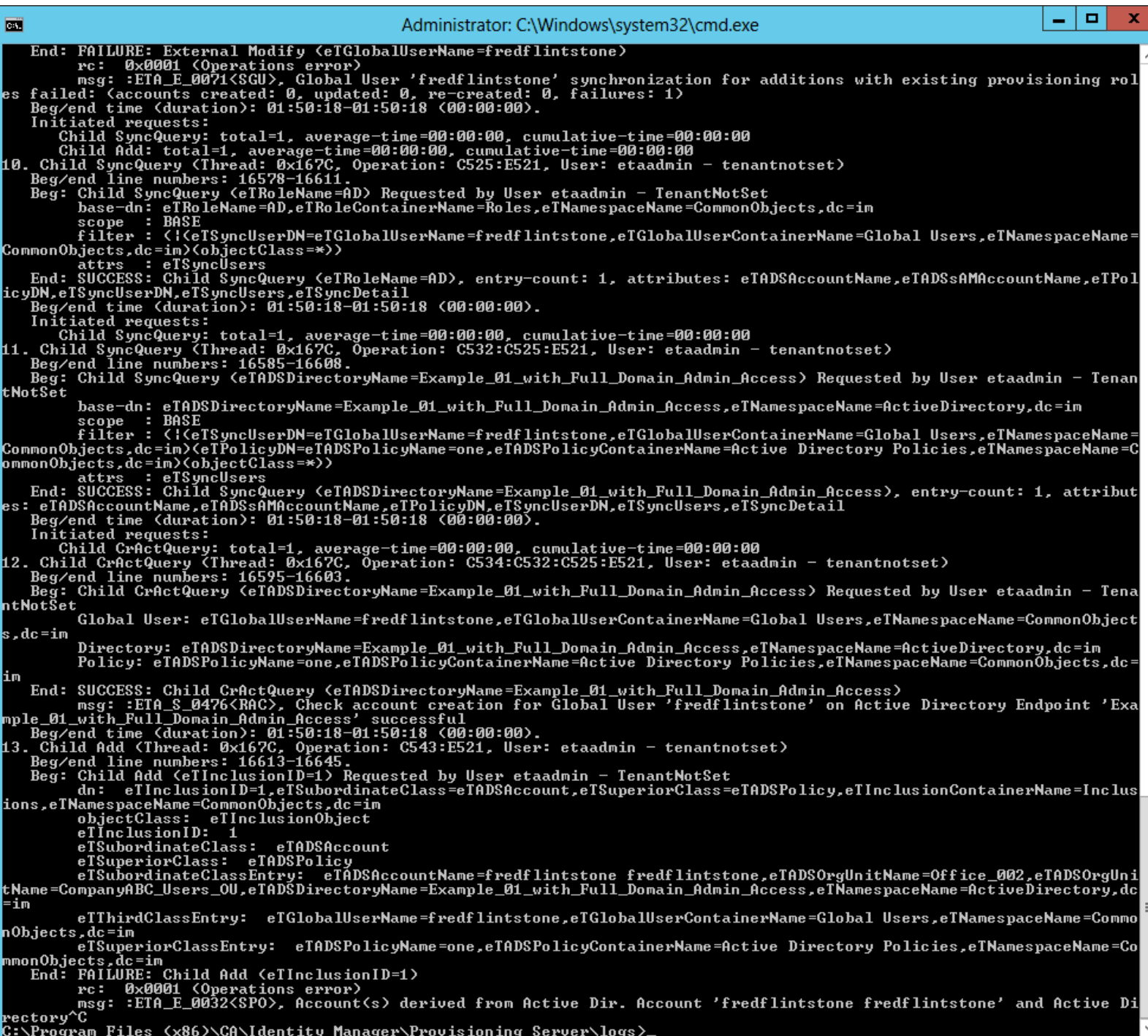

# IMPS\log\analyzelog.exe match=fred

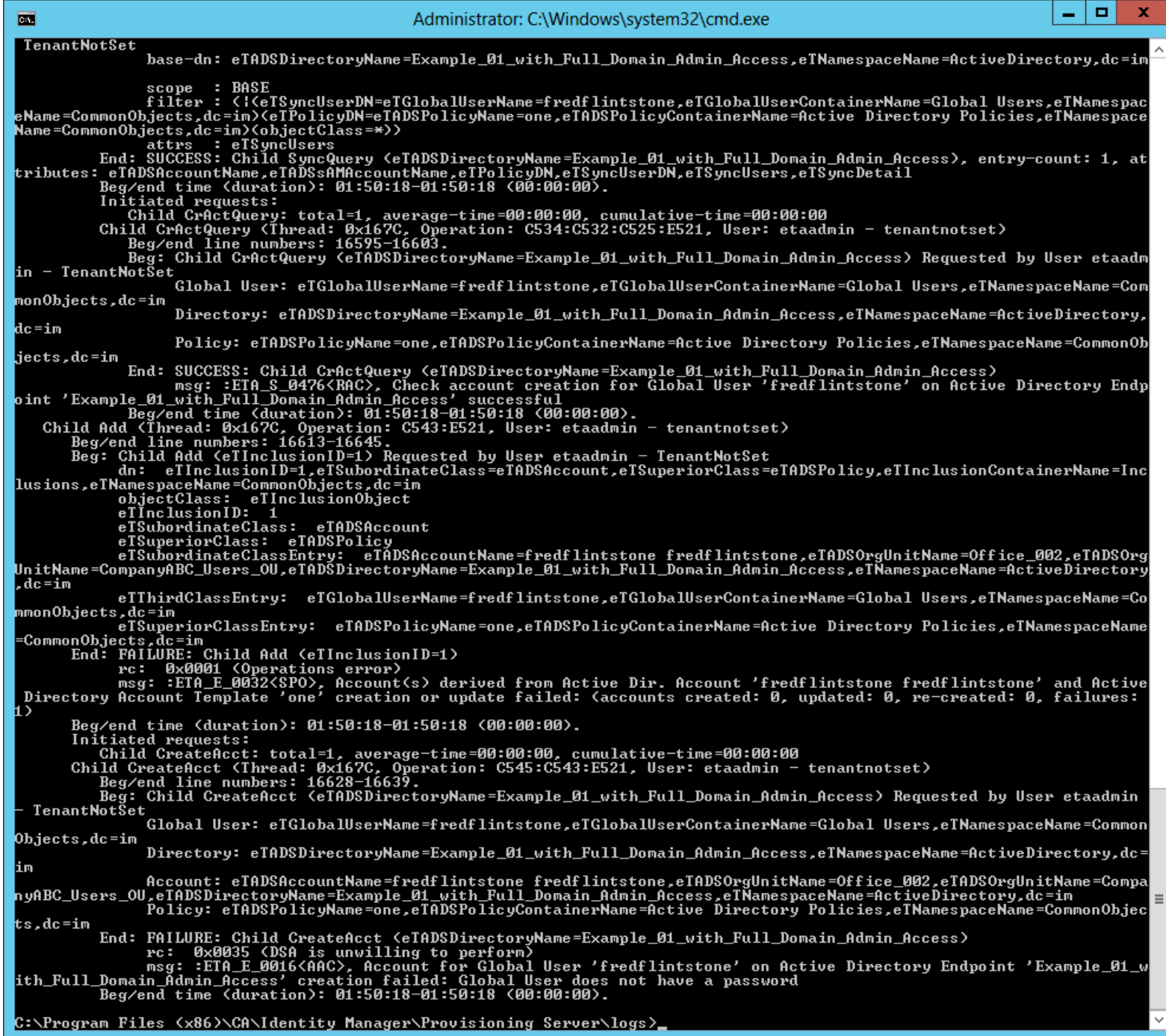

# **One of the better searches**

Example:

IMPS\log\analyzelog.exe show=h match=fred

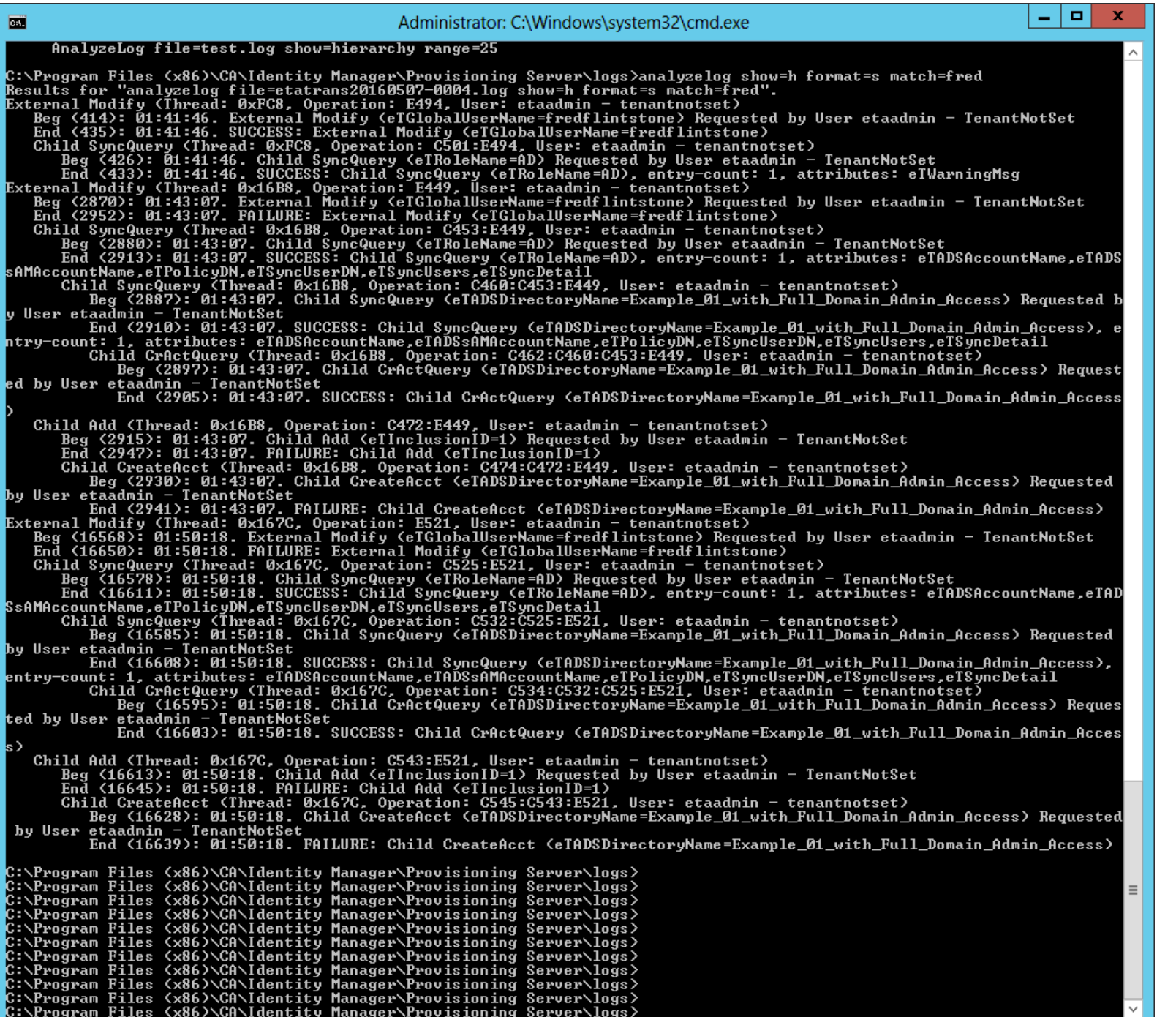

IMPS\log\analyzelog.exe show=h format=s match=fred

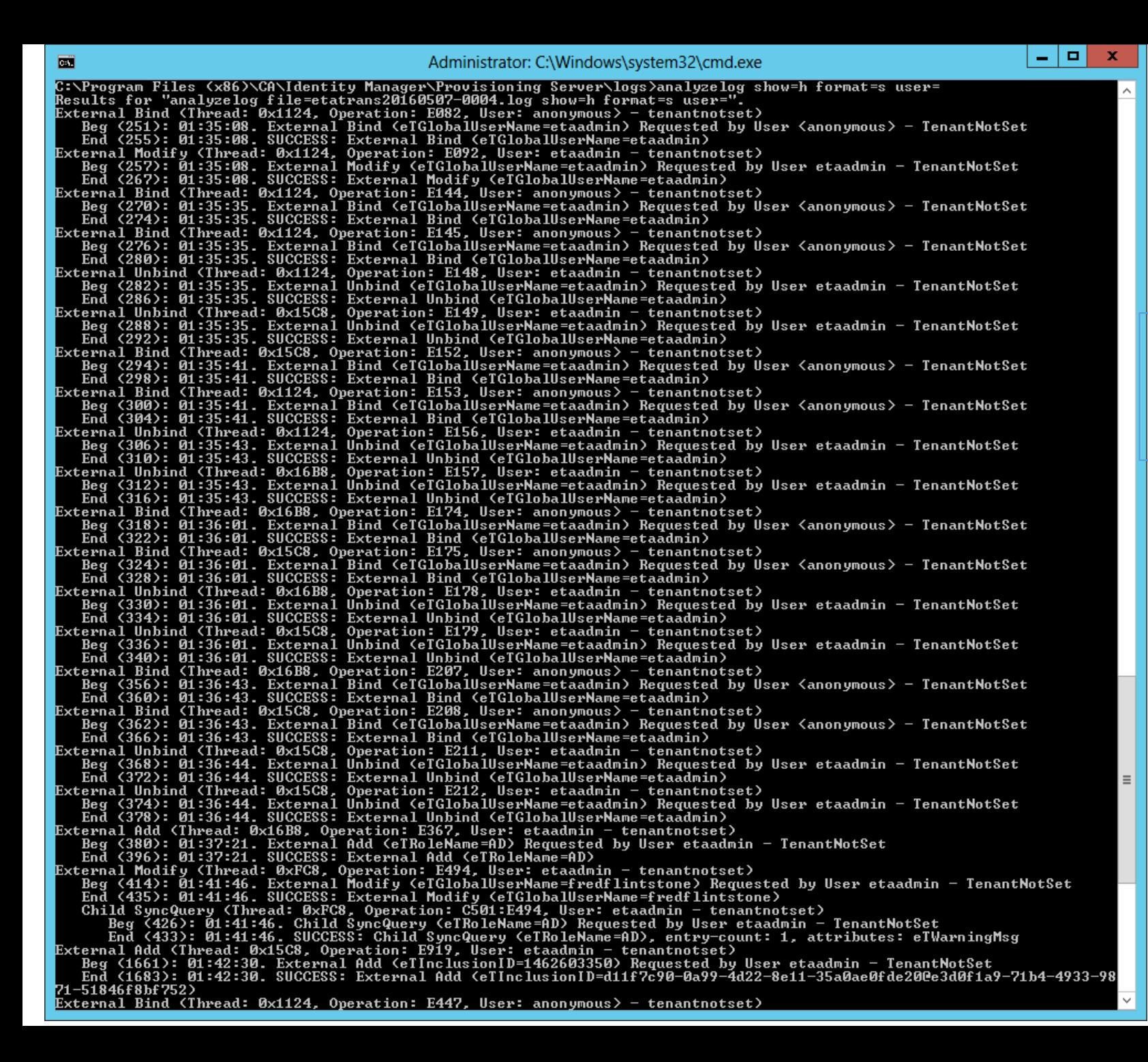

IMPS\log\analyzelog.exe show=h format=s user=

# No value after user=

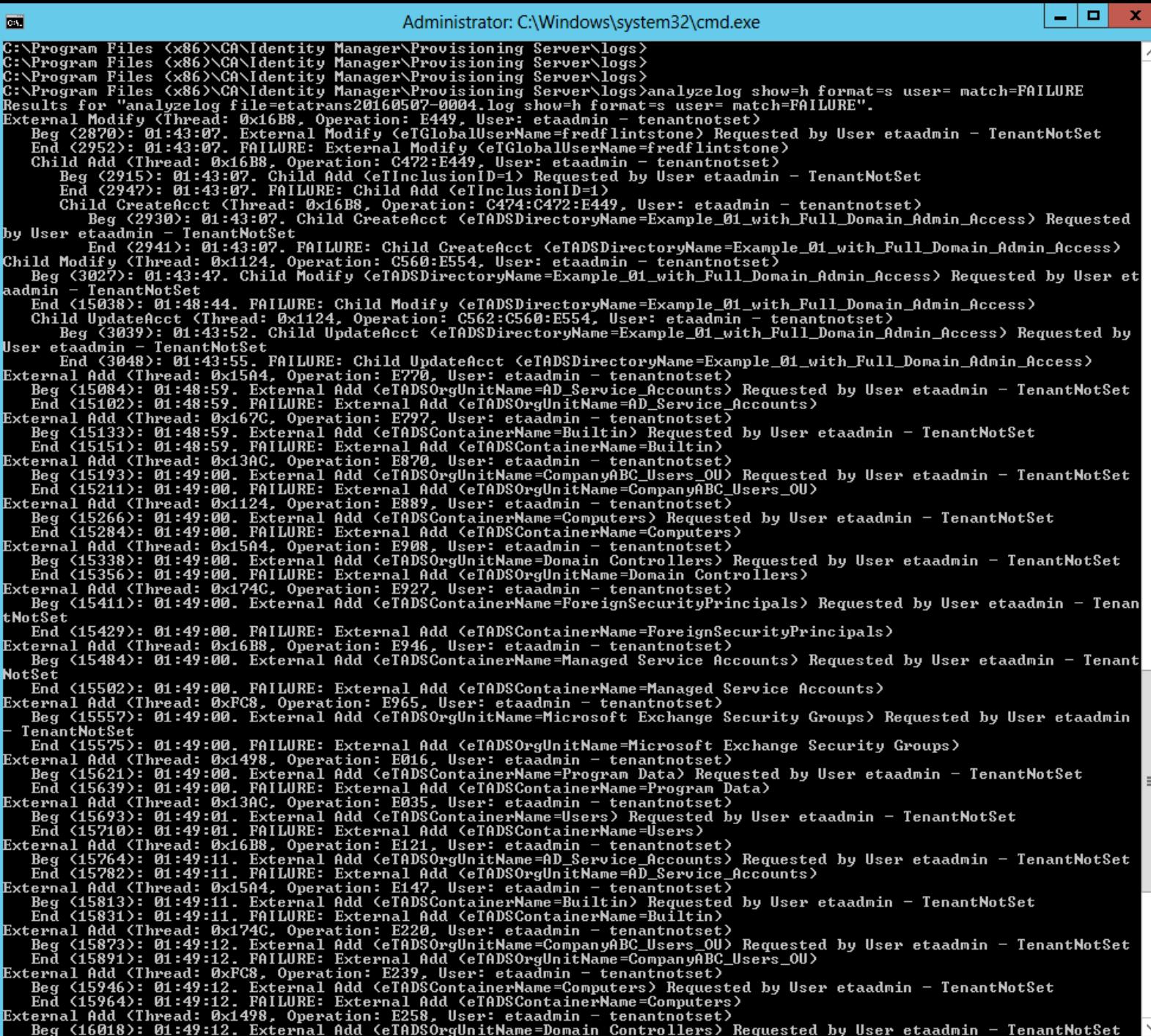

IMPS\log\analyzelog.exe show=h format=s user= match=FAILURE

# No value after user=

Unable to get user= switch to work with any value

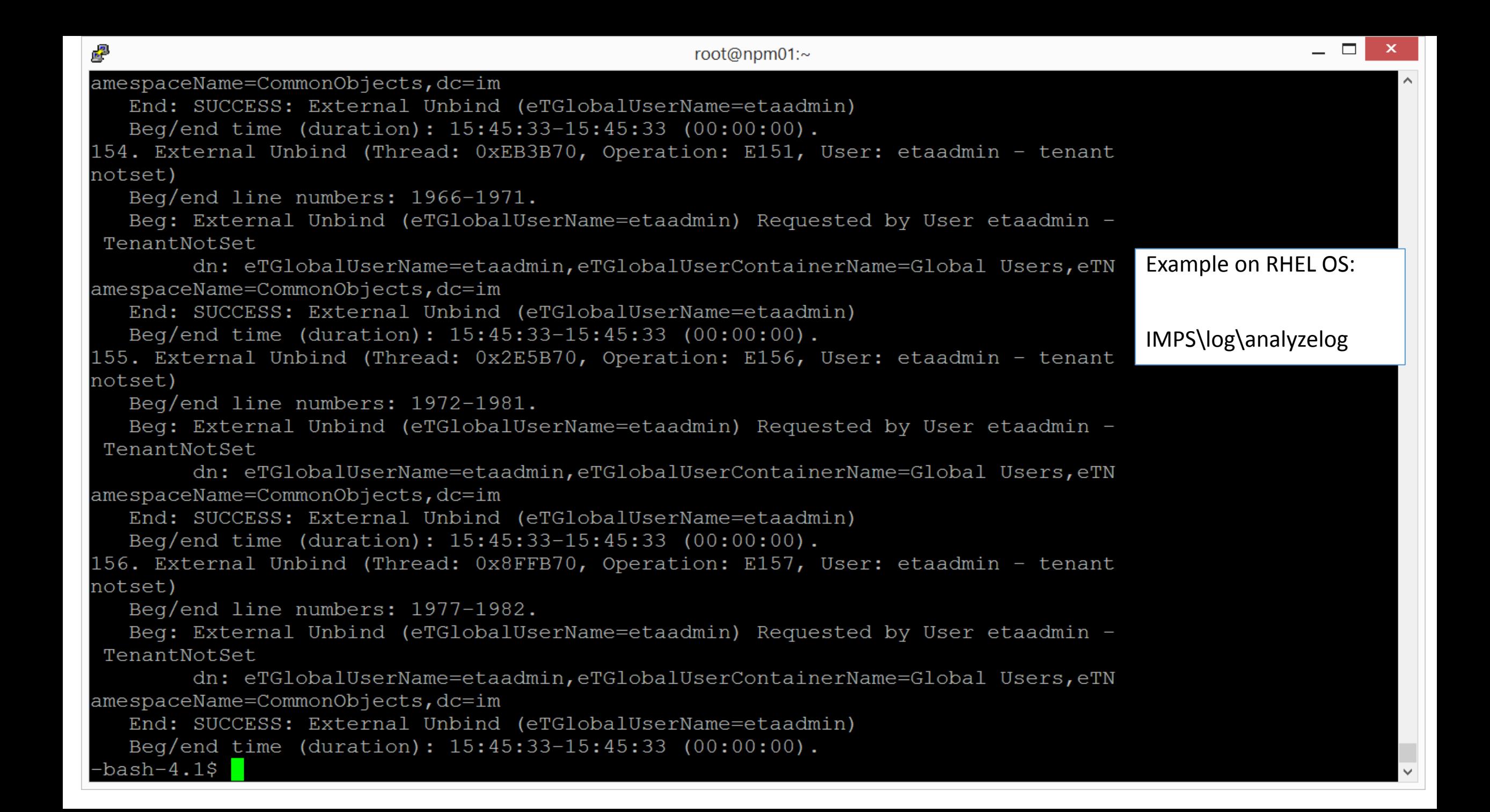